#### **Извещатель охранный оптико-электронный адресный объёмный ИО409-34/2 СПК-ИК**

Памятка по применению

## **1. НАЗНАЧЕНИЕ И ПРИНЦИП РАБОТЫ**

Извещатель охранный оптико-электронный адресный объёмный ИО409-34/2 СПК-ИК (далее – ИО) предназначен для обнаружения перемещения в охраняемой зоне путем регистрации изменения инфракрасного излучения. ИО в составе системы автоматической противопожарной и охранной защиты «СПЕКТР» (далее – АППОЗ) совместно с устройством приемно-контрольным СПК-БСЛ (далее – ПКУ), или с другим ПКУ с аналогичным протоколом обмена ПКУ-ИО. Электропитание ИО осуществляется по сигнальной линии (СЛ), подключенной к ПКУ. В ИО применен принцип регистрации изменения инфракрасного излучения с использованием пироприемника и микропроцессорной обработки сигнала.

ИО устойчив к движению животных (с контрастом до 8 °С) весом до 10 кг (при нормальной чувствительности ИО и максимальной дальности не более 10 м).

Для обеспечения надежности и помехоустойчивости ИО оборудован системами:

- автоматического контроля работоспособности при включении питания;

- контроля несанкционированного вскрытия корпуса ИО.

Для удобства в ИО предусмотрены:

- визуальный контроль работы ИО и зоны обнаружения

с помощью светового индикатора;

- дистанционное программирование чувствительности;

- регулировка положения зоны обнаружения положением печатной платы в зависимости от высоты установки ИО;

- возможность крепления ИО на стене, в углу или с помощью кронштейна.

#### **2. КОНСТРУКЦИЯ**

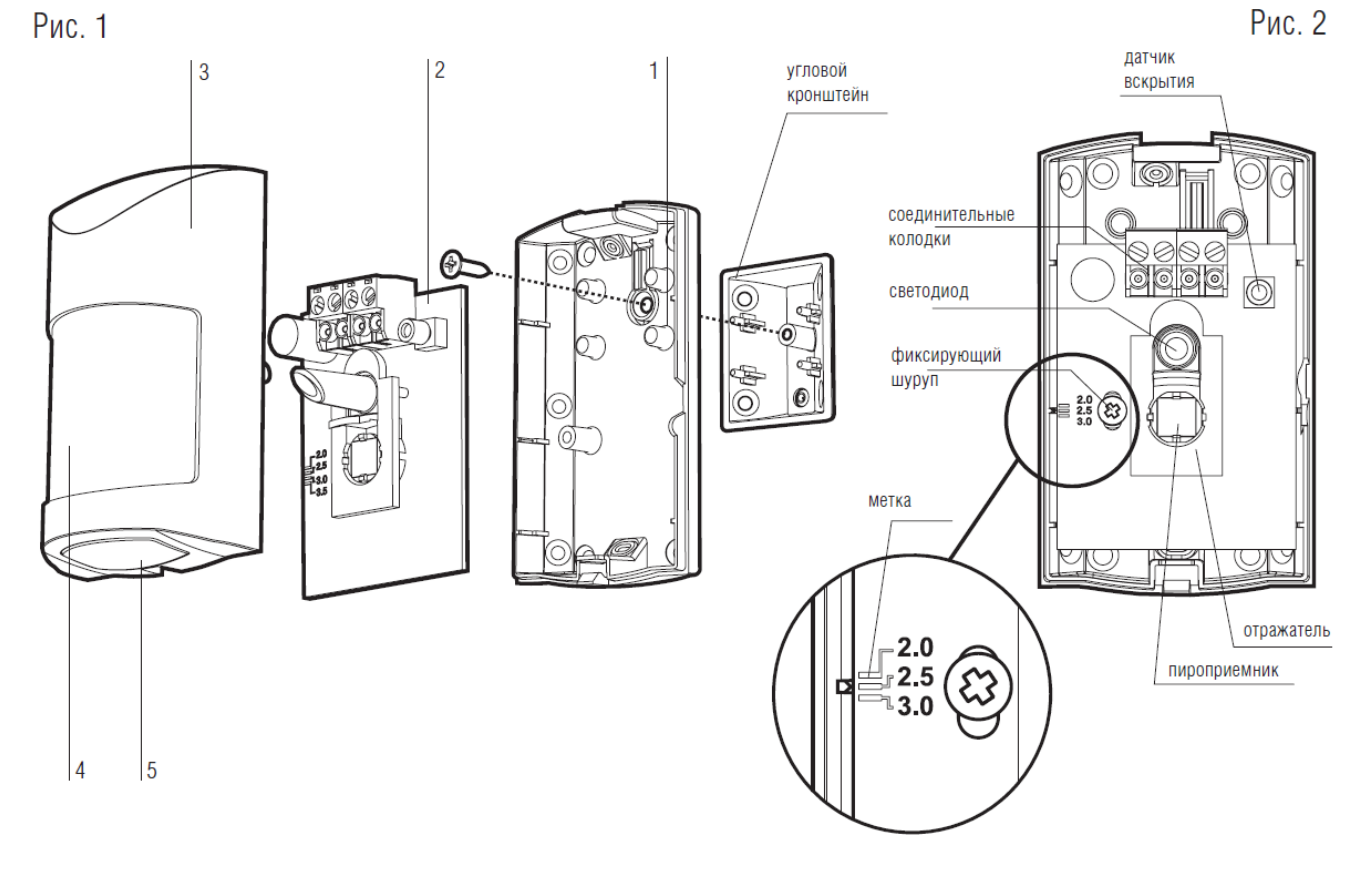

ИО выполнен в виде одного блока (Рис. 1) и состоит из основания (1), печатной платы с элементами (2), крышки (3), лицевой линзы Френеля со светофильтром (4) и нижней линзы Френеля (5). На печатной плате (Рис. 2) размещены пироприемник, отражатель, соединительные колодки, индикатор и микропереключатель датчика вскрытия.

## **3. ВЫБОР МЕСТА УСТАНОВКИ ИО**

При установке ИО следует учитывать следующие рекомендации:

3.1. ИО должен быть установлен на стенах, не подверженным постоянным вибрациям;

3.2. не рекомендуется устанавливать ИО в непосредственной близости от вентиляционных отверстий, окон и дверей, у которых создаются воздушные потоки, а также вблизи отопительных приборов, создающих тепловые помехи;

3.3. нежелательно прямое попадание на линзу ИО светового излучения от ламп накаливания, автомобильных фар, солнца. Так, при установке в проеме рекомендуется заклеить ориентированные на стекло элементарные чувствительные зоны (лучи) Френеля.

## **4. ПРОГРАММИРОВАНИЕ**

4.1. Программирование должно осуществляться в соответствии с руководствами по эксплуатации АППОЗ (см. руководство по эксплуатации АППОЗ «СПЕКТР» АДГЕ.425513.039-СПК РЭ, руководство по эксплуатации Панель-3-ПРО исп. Л СТФВ.425521.001-Л РЭ и руководство по эксплуатации СПК-БСЛ АД-ГЕ.425557.024-СПК РЭ).

4.2. Перед установкой необходимо запрограммировать адреса ИО. Программирование адреса ИО осуществляется с помощью программатора адресноаналоговых устройств Программатор-А согласно его РЭ, либо с помощью команды "Автоадресовать и опросить линию" из программного обеспечения (ПО) "Стрелец-Интеграл" или ПО "Стрелец-Мастер".

- 4.3. ИО, подключенные к одной СЛ, должны иметь разные адреса.
- 4.4. Программирование ИО в АППОЗ осуществляется с помощью ПО.
- 4.5. Добавить ИО дочерним к одному из ПКУ (БСЛ240 исп. 2) в сегменте:

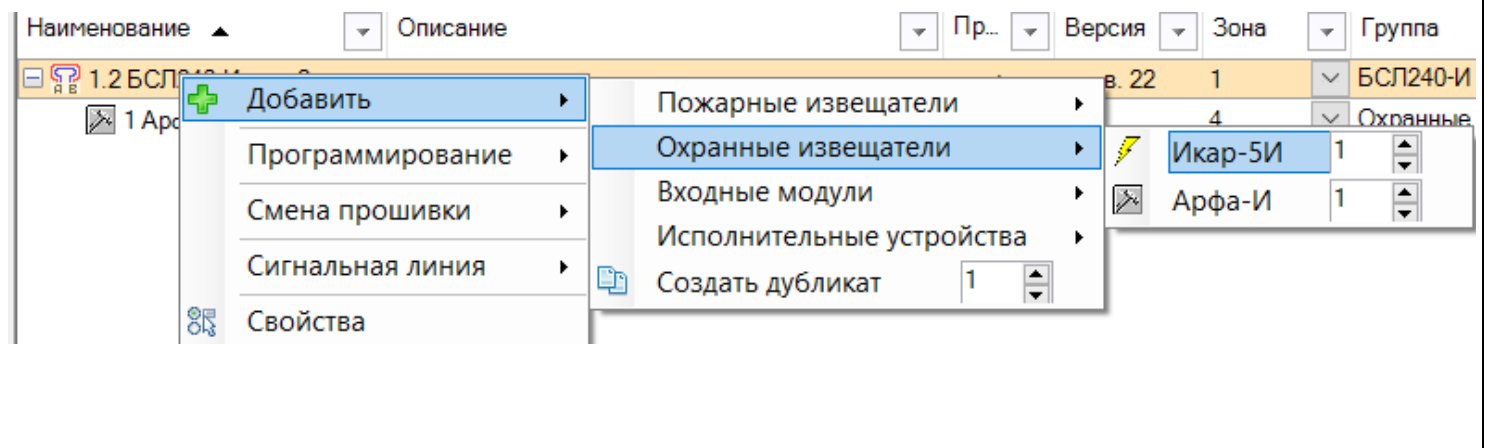

2

4.6. При необходимости изменить значения опций (в окне "Свойства"). Таблица 1

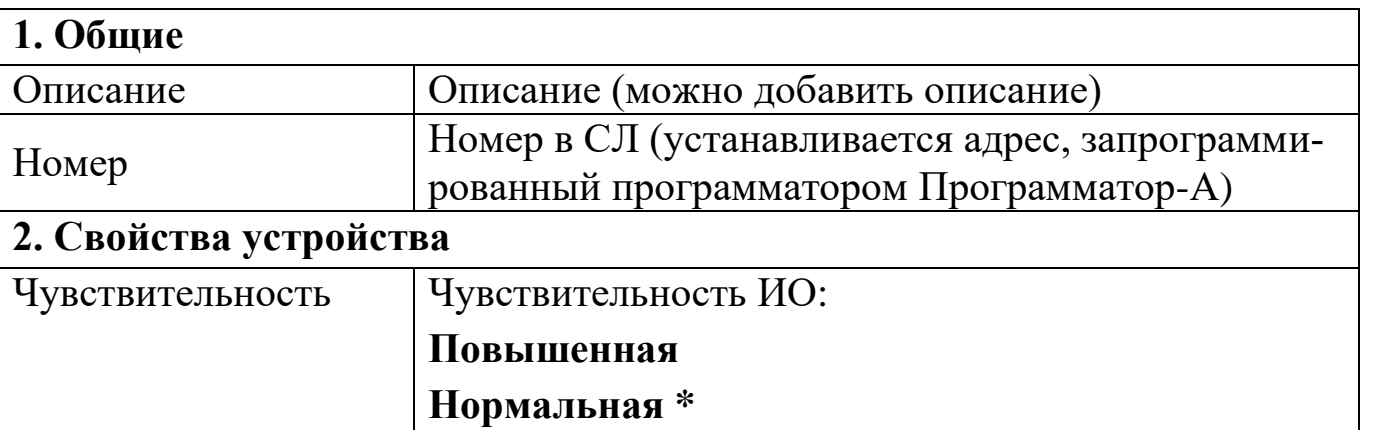

4.7. На вкладке "Зоны" перетащить ИО из окна "Система" в нужную зону. Нажать "Применить изменения".

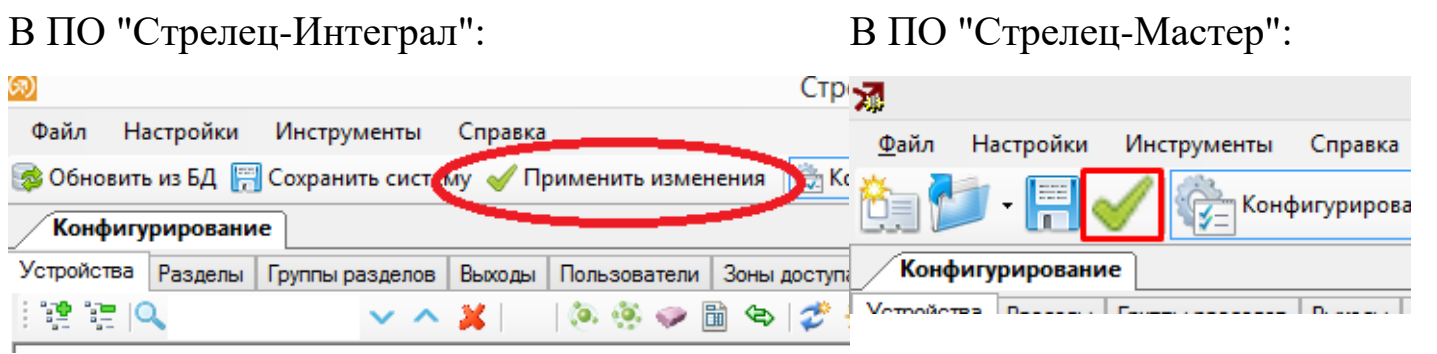

#### **5. ВЫБОР МЕСТА УСТАНОВКИ**

5.1. Установку ИО рекомендуется производить по возможности дальше от коммуникаций, а также от токоведущих кабелей. Также следует избегать установки ИО вблизи различных электронных устройств и компьютерной техники для того, чтобы исключить влияние помех на работу ИО.

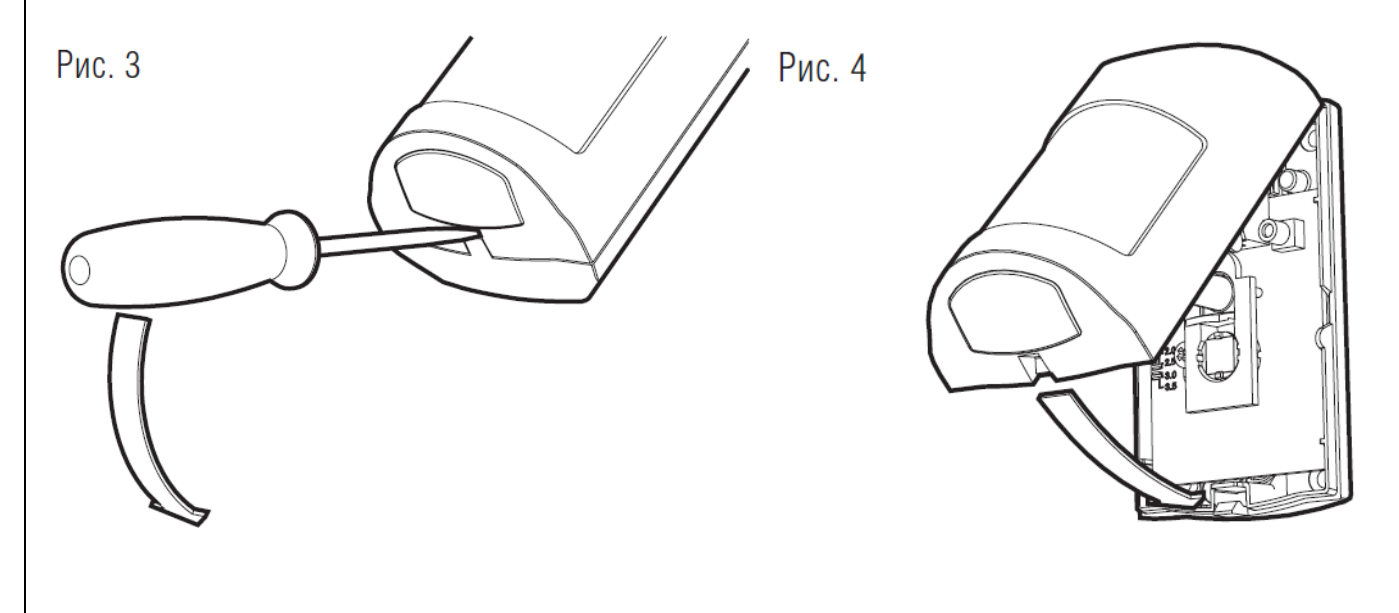

5.2. Снять крышку ИО, вставив отвертку в паз основания и надавив на зацеп (рис. 3).

5.3. Извлечь печатную плату, открутив фиксирующий шуруп (рис. 2).

5.4. Выдавить отверстие для ввода проводов и провести провода в основание;

5.5. Снять с печатной платы соединительную колодку и подключить провода сигнальной линии к колодке в соответствии с рис. 5.

5.6. Выбрать способ установки:

5.6.1.без кронштейна (на стене):

выдавить 2 отверстия для крепления основания;

произвести на стене разметку под крепеж и закрепить основание на стене.

5.6.2.на угловой кронштейн:

- закрепить кронштейн в угол;
- закрепить основание на кронштейне.

5.6.3.на универсальный кронштейн СПНК.301565.001:

- закрепить основание кронштейна на стене;
- закрепить ответную часть кронштейна на основании корпуса;

выбрать угол поворота и скрепить детали кронштейна.

(Применяется только для крепления на наклонные поверхности и потолок, а также при высоте установки более 3,5 м. При этом наклоном кронштейна необходимо обеспечить максимальную дальность 12 м.)

5.7. Установить плату в основание, сопоставить метку с риской, соответствующей высоте установки ИО. Закрепить плату фиксирующим шурупом. Установить соединительные колодки на печатную плату.

5.8. Установить на место крышку ИО (рис. 4).

## **6. ПРОВЕРКА И НАСТРОЙКА ИО**

6.1. В ИО предусмотрен режим контроля зоны обнаружения, который предназначен:

для определения границ зоны обнаружения;

для контроля помеховой обстановки;

В этом режиме ИО индицирует каждое пересечение чувствительной зоны кратковременным включением индикатора красного цвета. В режиме контроля зоны обнаружения ИО передает на ПКУ извещение "Неисправность" и не передает любые другие извещения, включая извещение о тревоге. Для перевода ИО в режим контроля зоны обнаружения:

6.2. Обеспечить отсутствие посторонних лиц в зоне обнаружения.

6.3. Открыть крышку ИО. Снять соединительные колодки СЛ с печатной платы, подождать 1-2 минуты и установить колодки обратно, при этом микропереключатель датчика вскрытия должен находится в разомкнутом состоянии. До истечения интервала времени в 30 секунд три раза замкнуть датчик вскрытия. Убедиться,

4

6.4. По завершении режима "автонастройка" ИО будет находиться в режиме контроля зоны обнаружения 5-6 минут. Окончание режима контроля зоны обнаружения ИО индицирует в соответствии с Таблицей 2.

6.5. Установить крышку на ИО (рис. 4). Выйти из зоны обнаружения и убедиться, что световой индикатор выключен.

6.6. Кратковременные непериодические включения индикатора в режиме контроля зоны обнаружения при отсутствии перемещения свидетельствуют о наличии помех. При наличии помех – определить и устранить их источники. Если это невозможно, то следует изменить ориентацию ИО поворотом в горизонтальной плоскости на 10-15 градусов или изменить место установки ИО.

6.7. Двигаясь перпендикулярно чувствительным зонам со скоростью (0,5…1,0) м/с, определить зону обнаружения и чувствительность ИО по кратковременным включениям индикатора. Если чувствительность недостаточна – запрограммировать "повышенную" чувствительность ИО и повторить контроль зоны.

6.8. Выход из режима "Тест" производится либо при отключении питания и последующем включении с замкнутым датчиком к з одна вспышка красного цвета выключен одна вспышка зеленого цвета вскрытия, либо автоматически через 5-6 минут.

6.9. В рабочем режиме произвести перемещение в зоне обнаружения и проконтролировать прохождение извещения о тревоге на ПКУ или на пульт централизованного наблюдения.

Таблица 2 Индикация режима контроля зоны обнаружения ПКУ Вход Режим "автона- $A +$ с периодом Δ стройки" 1 с Норма C  $B +$ Тревога B 3 K 3 Выход Рис. 5 Κ одна вспышка красного цвета выключен одна вспышка зеленого цвета

# **7. МЕТОДИКА ИСКЛЮЧЕНИЯ ЗОН (ЛУЧЕЙ) ИО**

Снять переднюю крышку с ИО, разместить ее на горизонтальной поверхности лицевой стороной вверх. Вырезать ножницами из ограничителя зоны часть, соответствующую лучам, которые требуется исключить (часть А). Лучи 1, 9, 8, 7 резать по сплошной линии.

6

Внимание! Резать точно по отмеченным контурам!

Снять за уголок (например ножом) клеящуюся поверхность части А. Если часть А содержит хотя бы один из угловых лучей (1Д, 9Д, 1Б, 7Б), наклеить ее на лицевую поверхность линзы Френеля, точно выровняв по угловому лучу. Если часть А не содержит угловых лучей, наложить на линзу оставшуюся часть Б (не оголяя клеящуюся поверхность) и удерживая ее, подстыковать к ней наклеиваемую часть  $\mathbf{A}$ .

Внимание! Не допускать механических повреждений линзы.

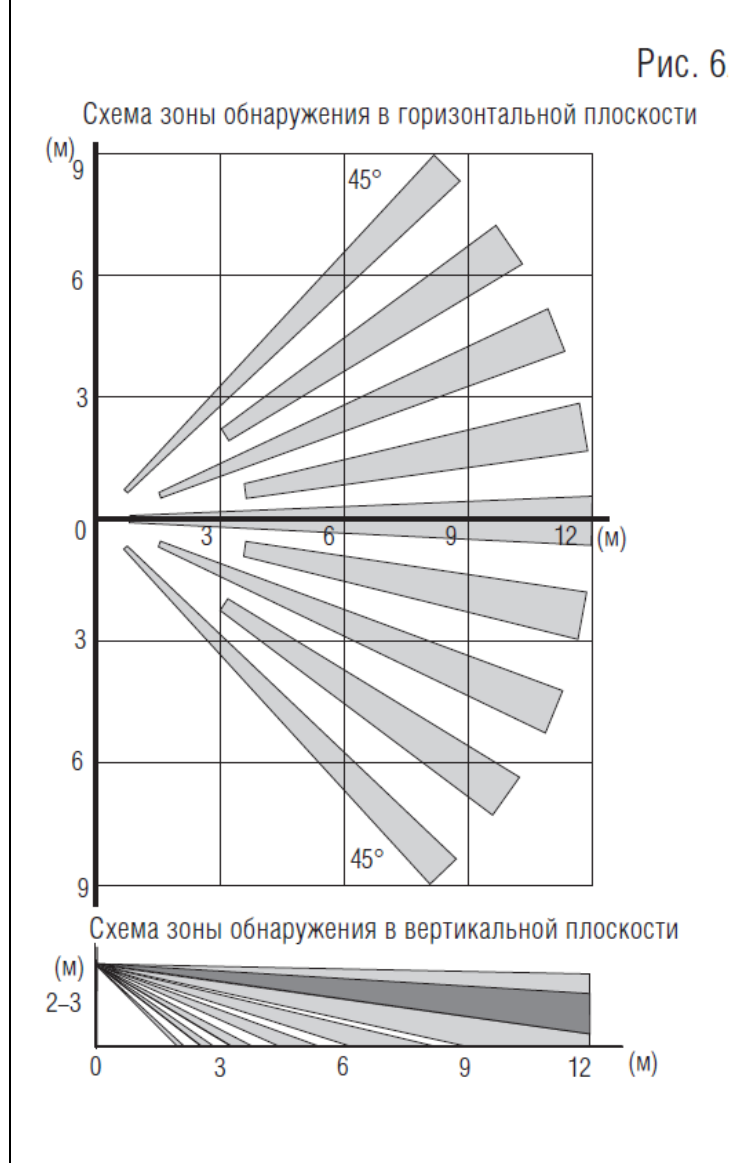

**Рис. 7** МЕТОДИКА ИСКЛЮЧЕНИЯ ЗОН (ЛУЧЕЙ)

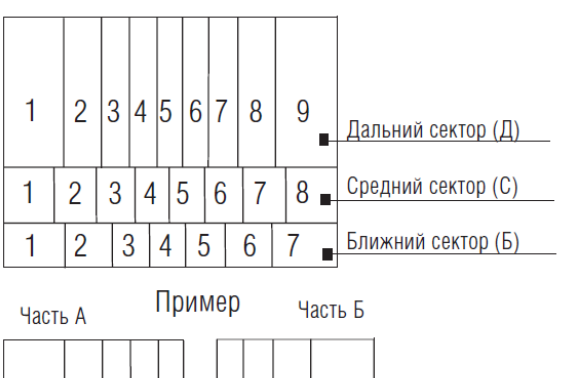

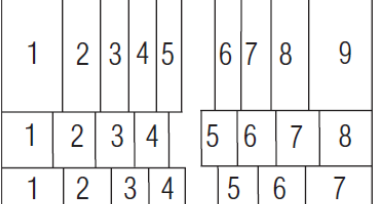

**ПРОВЕРКУ ЗОНЫ ОБНАРУЖЕНИЯ ПРОВОДИТЬ ТОЛЬКО ПРИ ПОЛ-НОСТЬЮ ЗАКРЫТОЙ КРЫШКЕ ИО!**

## **8. ИНДИКАЦИЯ**

ИО имеет встроенный СДИ, отображающие состояние в рабочем режиме и в режиме контроля зоны срабатывания следующим образом: Таблица 3

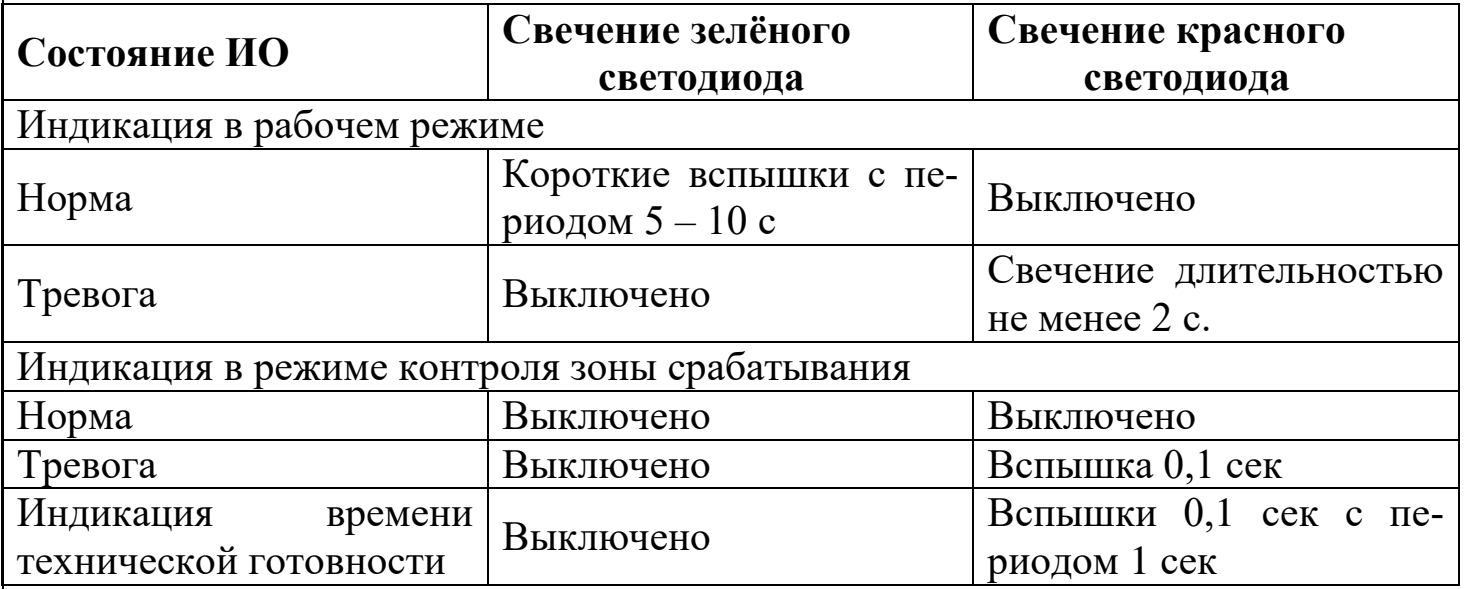

## **9. РАБОТА**

Производить ежедневную сдачу объекта под охрану в следующей последовательности:

а) перед выходом из помещения закрыть двери, форточки, отключить вентиляторы и другие возможные источники тепловых помех;

в) выйти из зоны обнаружения ИО и сдать помещение (помещения) под охрану на ПЦН в установленном порядке.

В ИО содержатся изоляторы короткого замыкания (ИКЗ), отключающие участок СЛ в случае его короткого замыкания (КЗ). Если в СЛ произошло КЗ, то ИО размыкает изолятор, чтобы "изолировать" проблемный участок СЛ. Пример работы ИКЗ приведен на рисунке. В этом случае будет выдано сообщение о срабатывании изолятора в Извещателе 2 и Извещателе 3.

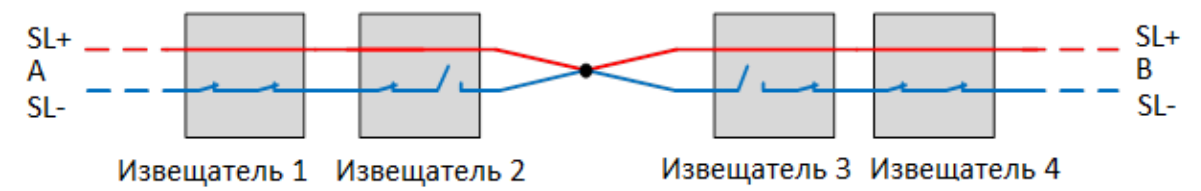

7

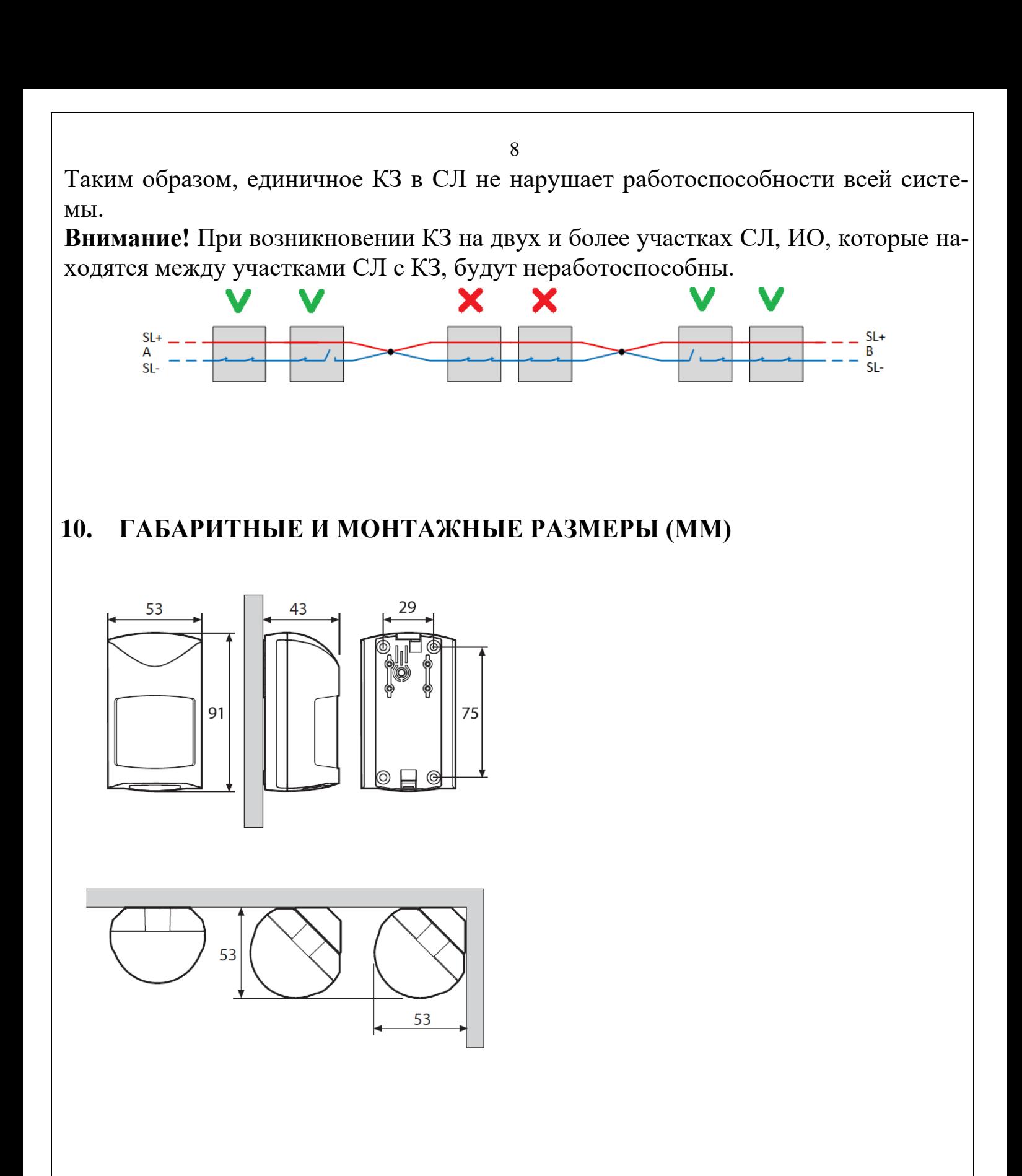

**ЗА БОЛЕЕ ПОДРОБНОЙ ИНФОРМАЦИЕЙ О НАСТРОЙКЕ И РАБОТЕ ИО ОБРАЩАЙТЕСЬ К РУКОВОДСТВУ ПО ЭКСПЛУАТАЦИИ АД-ГЕ.425152.021-СПК РЭ.**

Ред. 1.1

08.11.2023 АДГЕ.425152.021-СПК Д5